## BASIC ACCESSIBILITY CHECK FOR WWW.COLCHSFC.AC.UK

## COMPLETED 20-28th FEB 2023

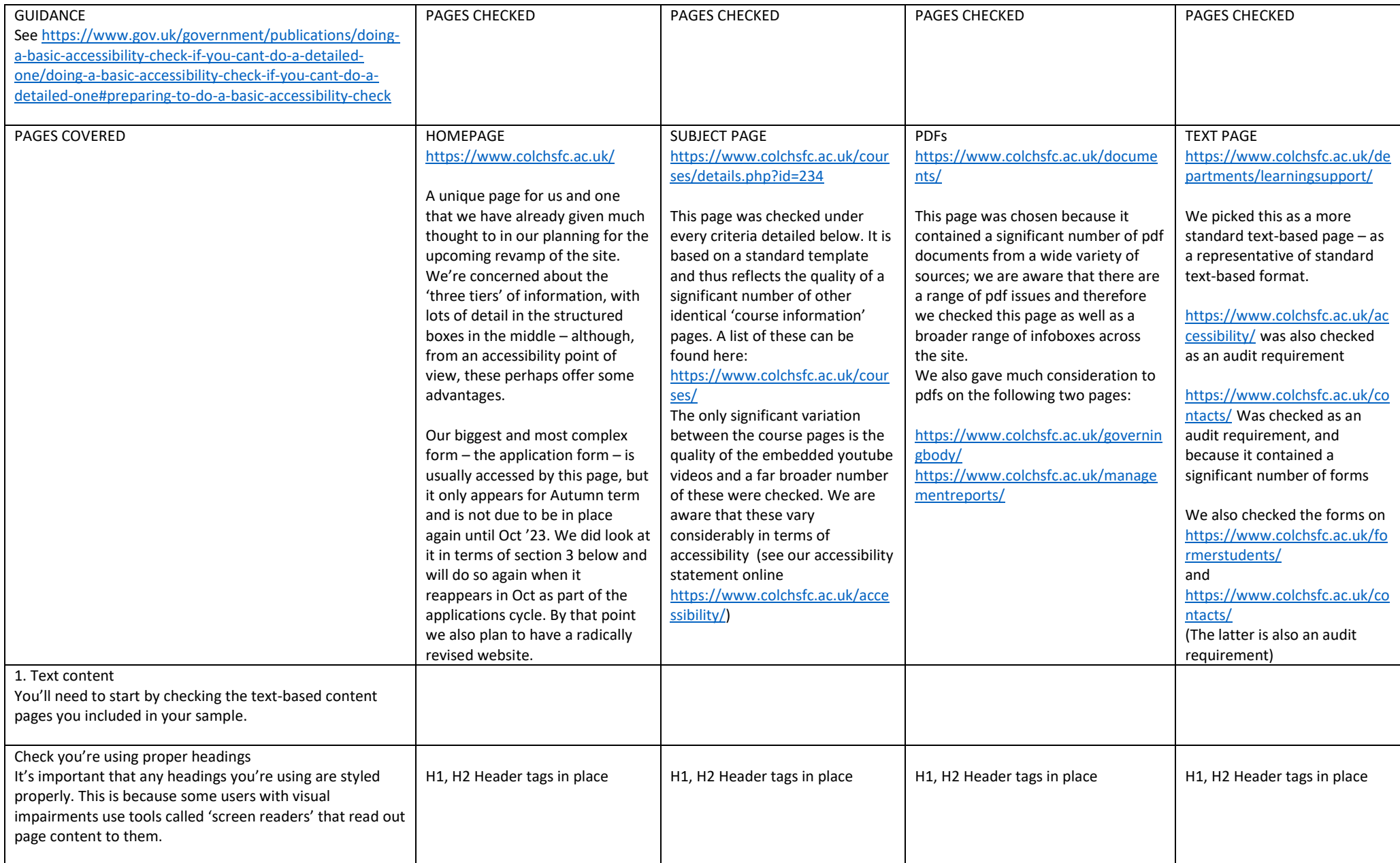

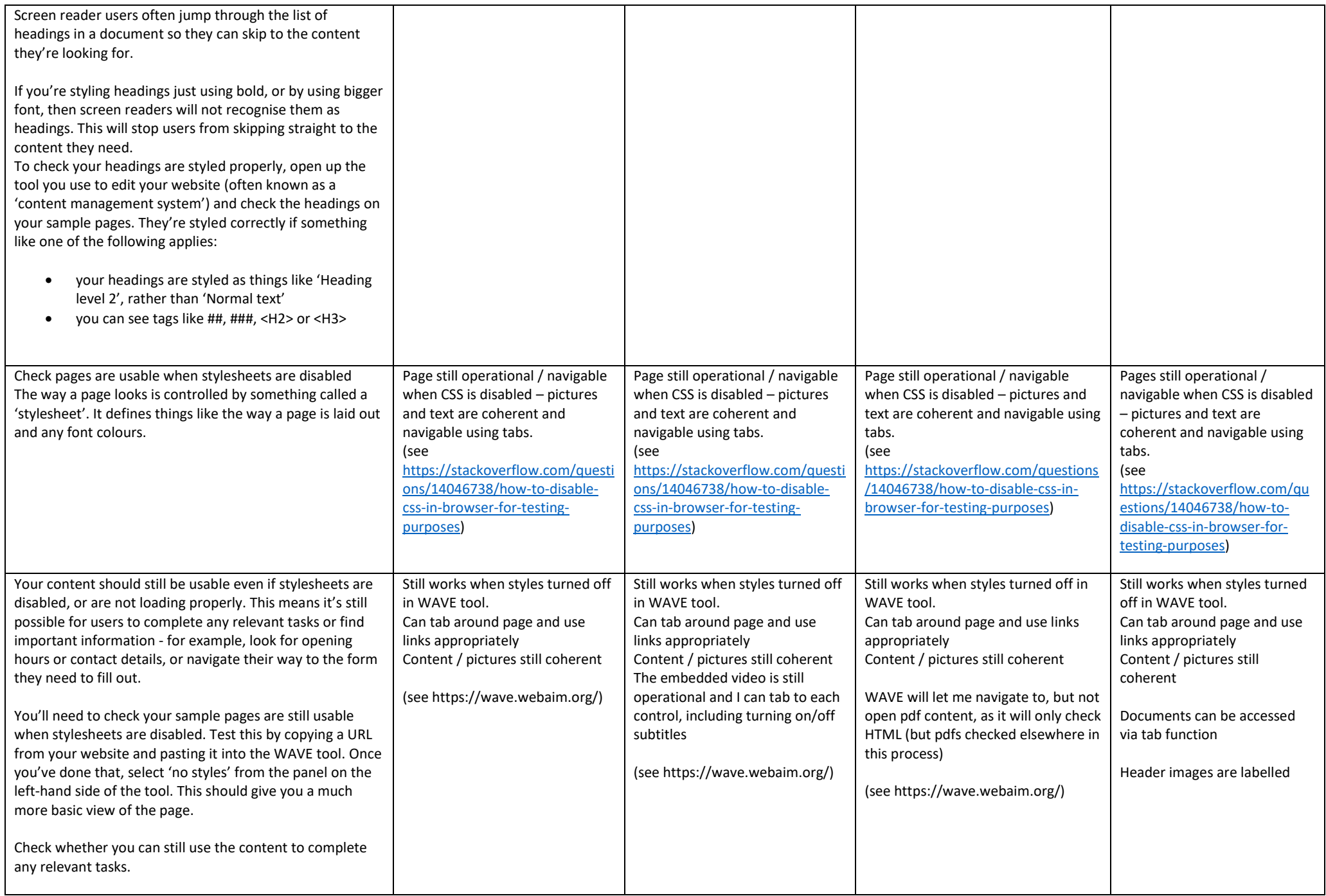

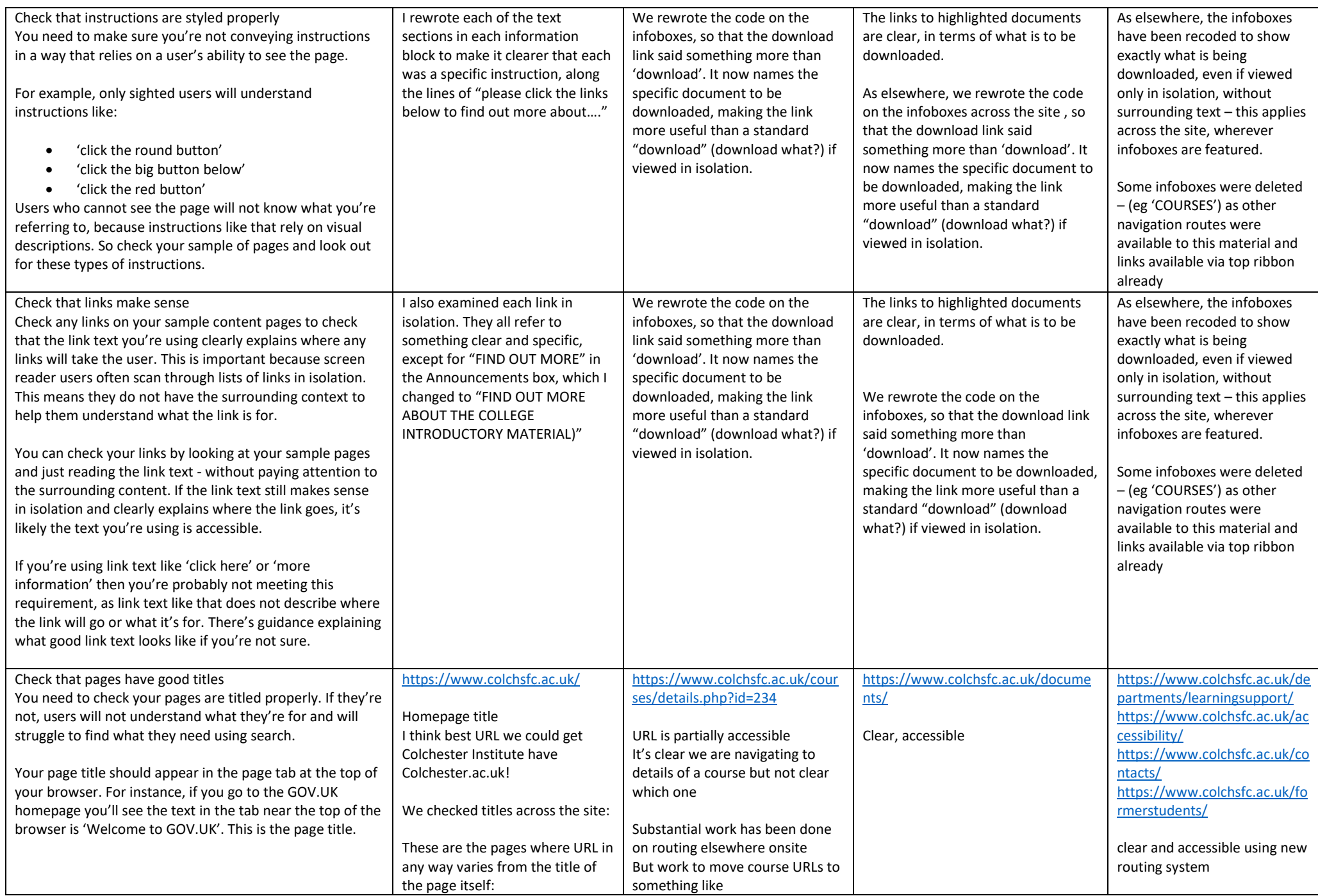

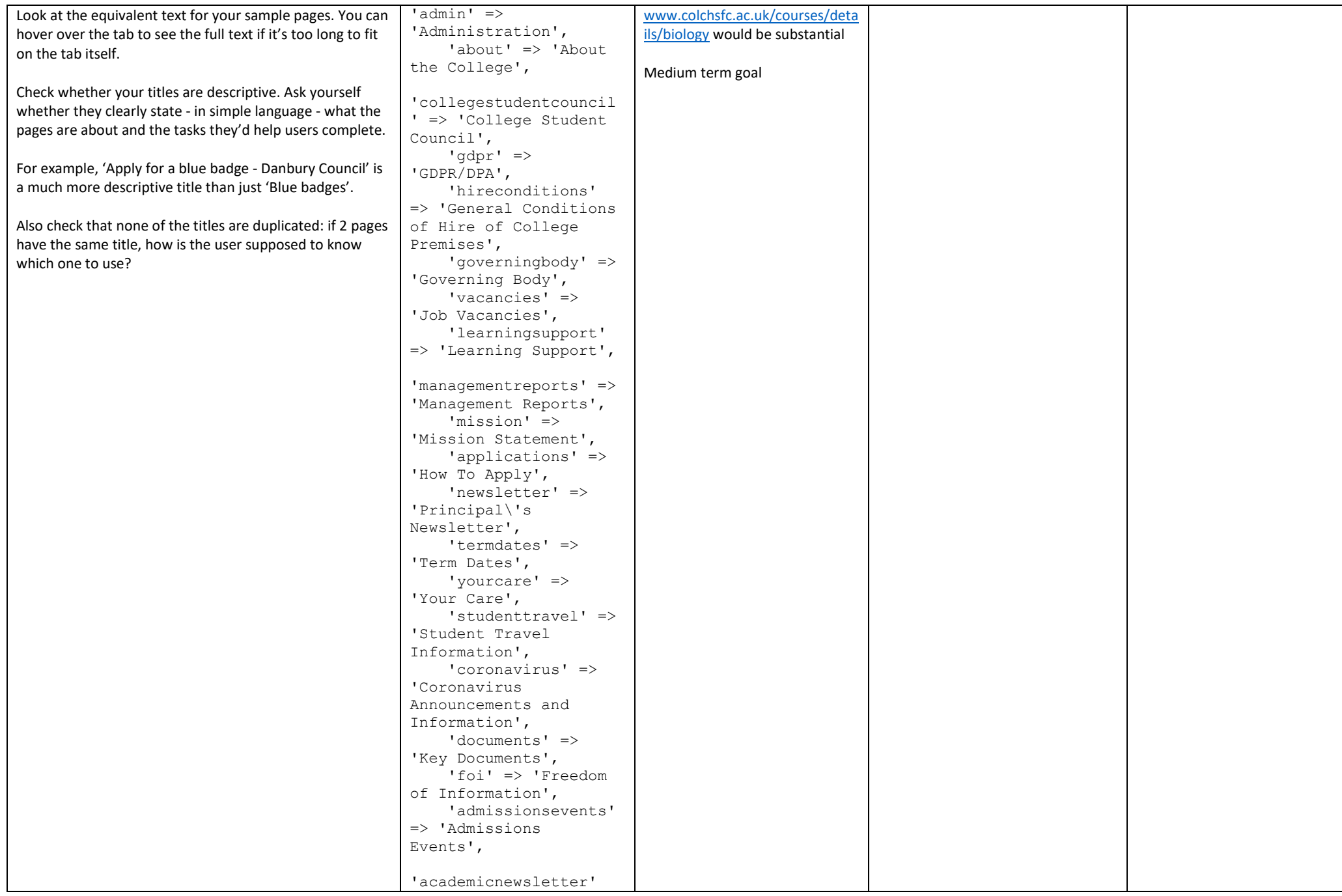

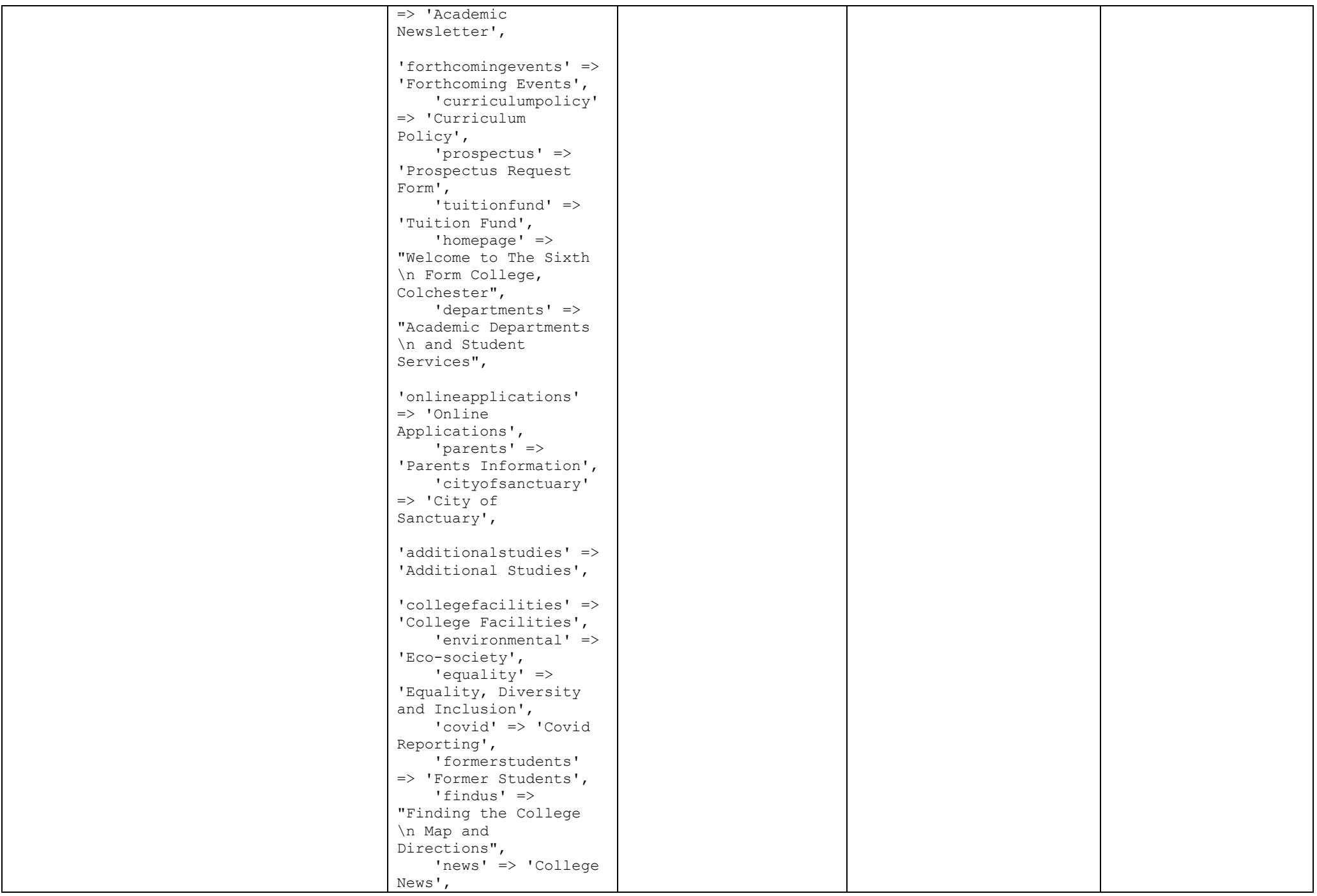

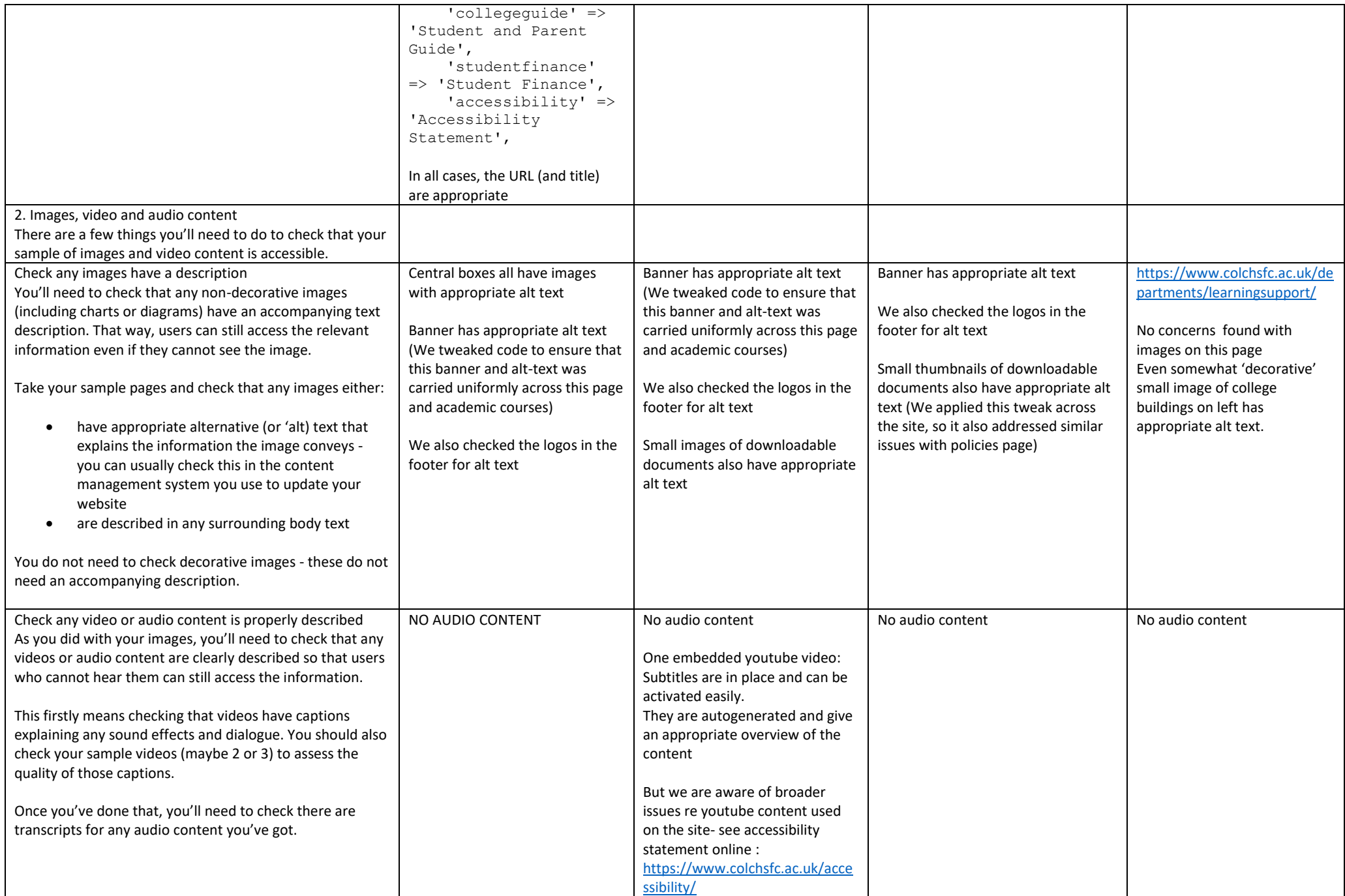

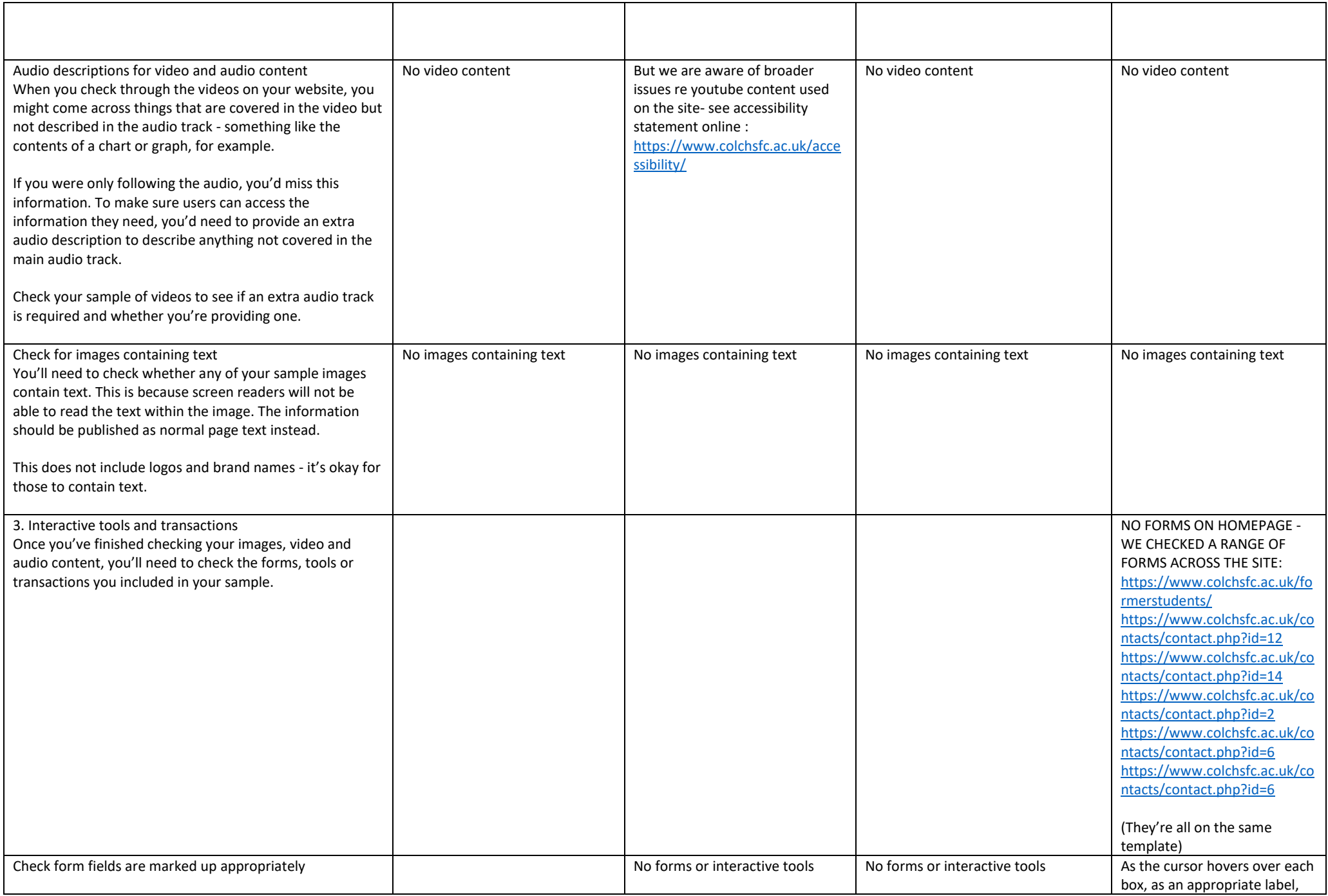

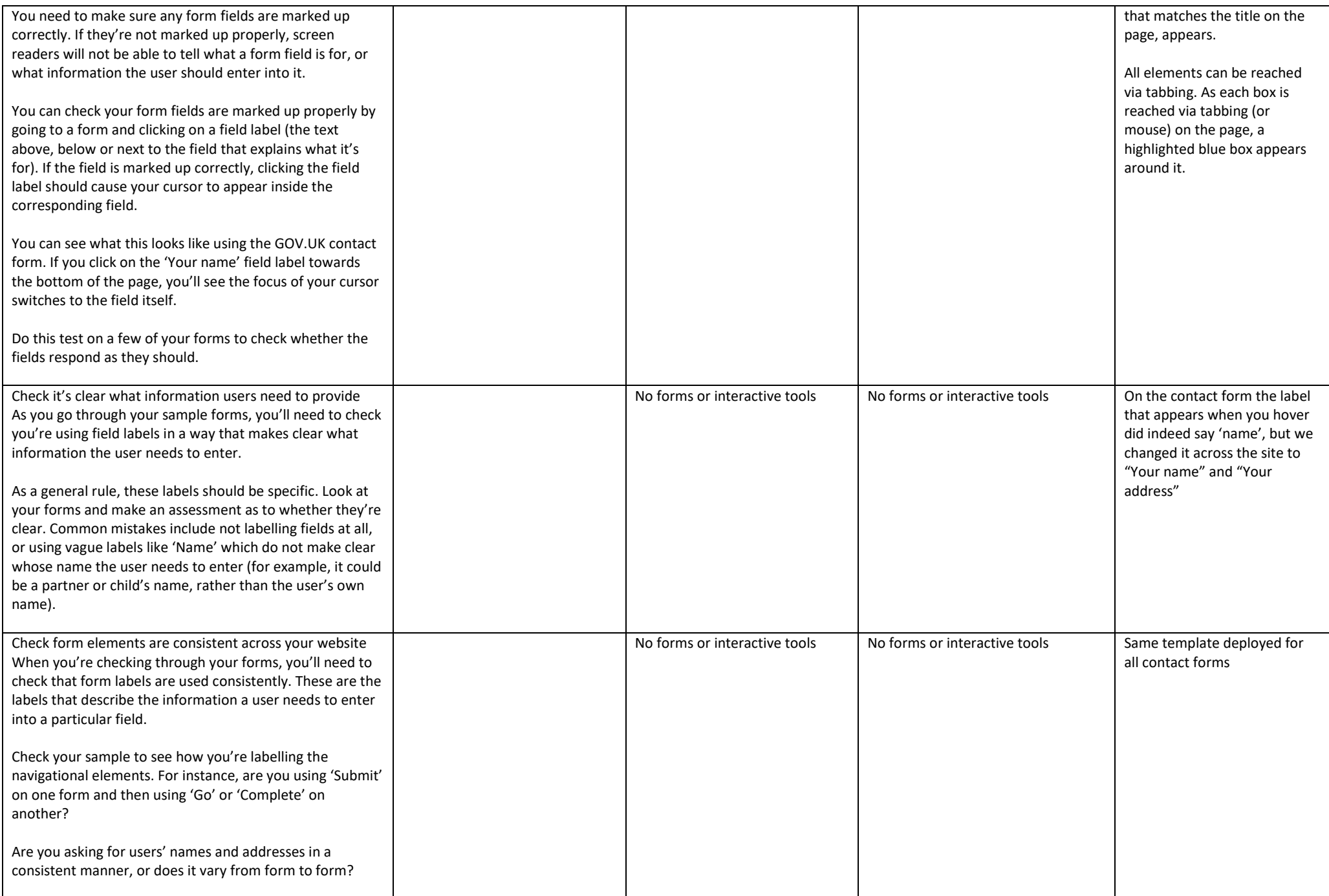

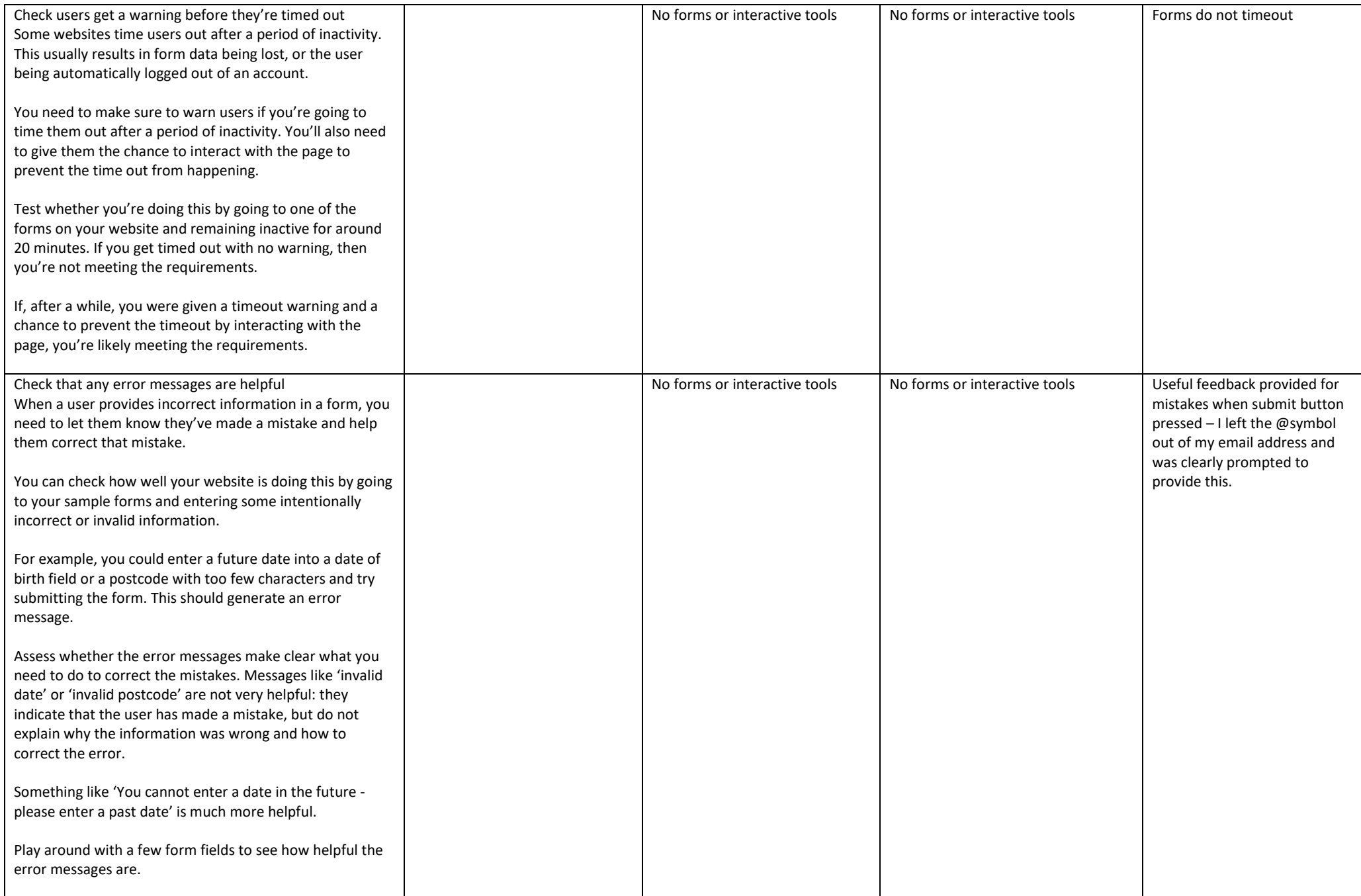

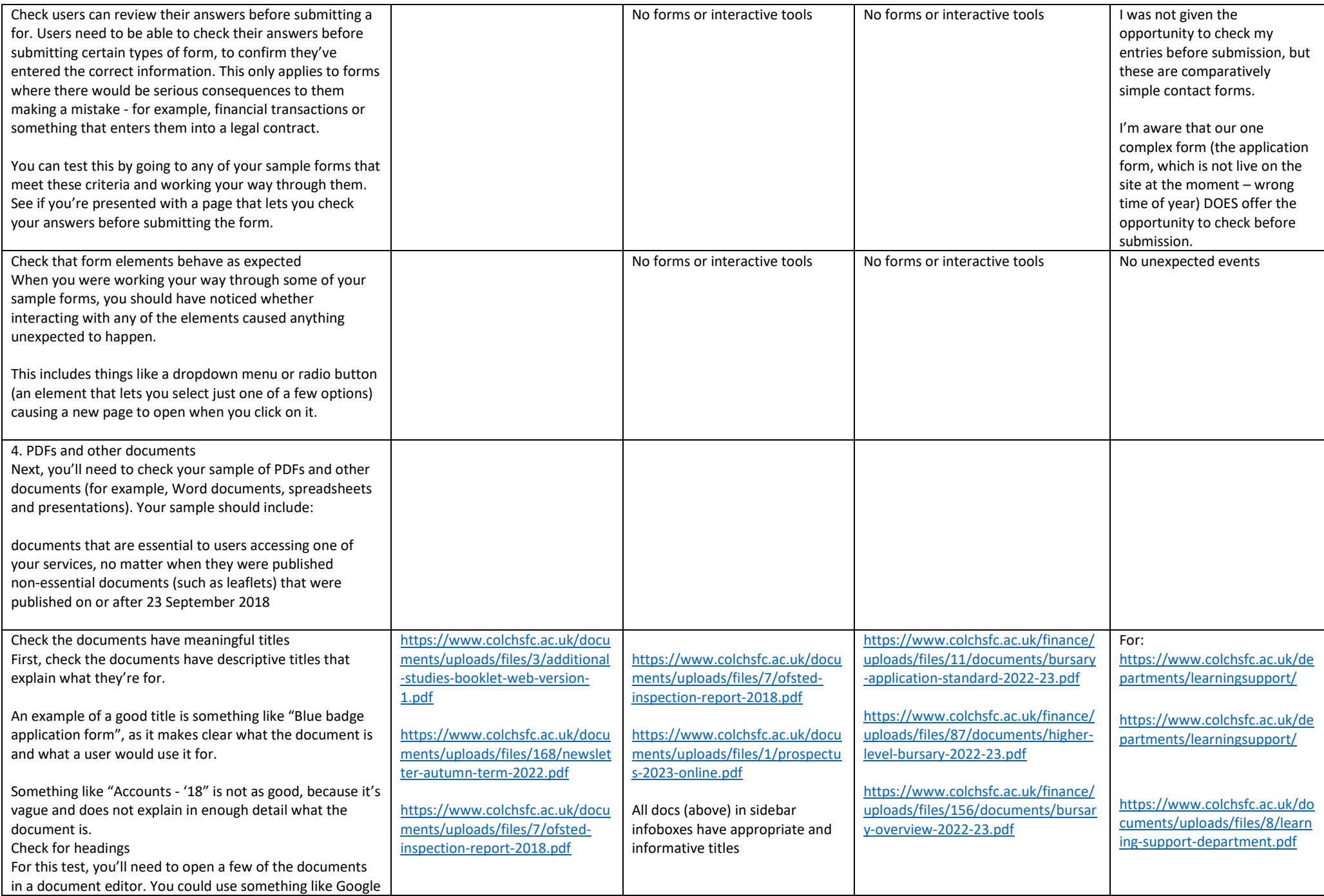

Docs or Microsoft Word for this if you do not have PDF editing software.

The first thing to check is that the document is broken up into sections - and that those sections all have descriptive headings. This will allow people using screen readers to scan the document and jump to the section that's relevant to them.

You'll also need to check that the headings are tagged properly - for instance, they've been created using the styles gallery in Microsoft Word or something similar. That way, a screen reader will recognise them as headings and will let users scan through them to find the content they need.

If the headings are just styled using bold, the screen reader will not know they're headings.

[https://www.colchsfc.ac.uk/docu](https://www.colchsfc.ac.uk/documents/uploads/files/1/prospectus-2023-online.pdf) [ments/uploads/files/1/prospectu](https://www.colchsfc.ac.uk/documents/uploads/files/1/prospectus-2023-online.pdf) [s-2023-online.pdf](https://www.colchsfc.ac.uk/documents/uploads/files/1/prospectus-2023-online.pdf)

All docs (above) have appropriate and informative titles

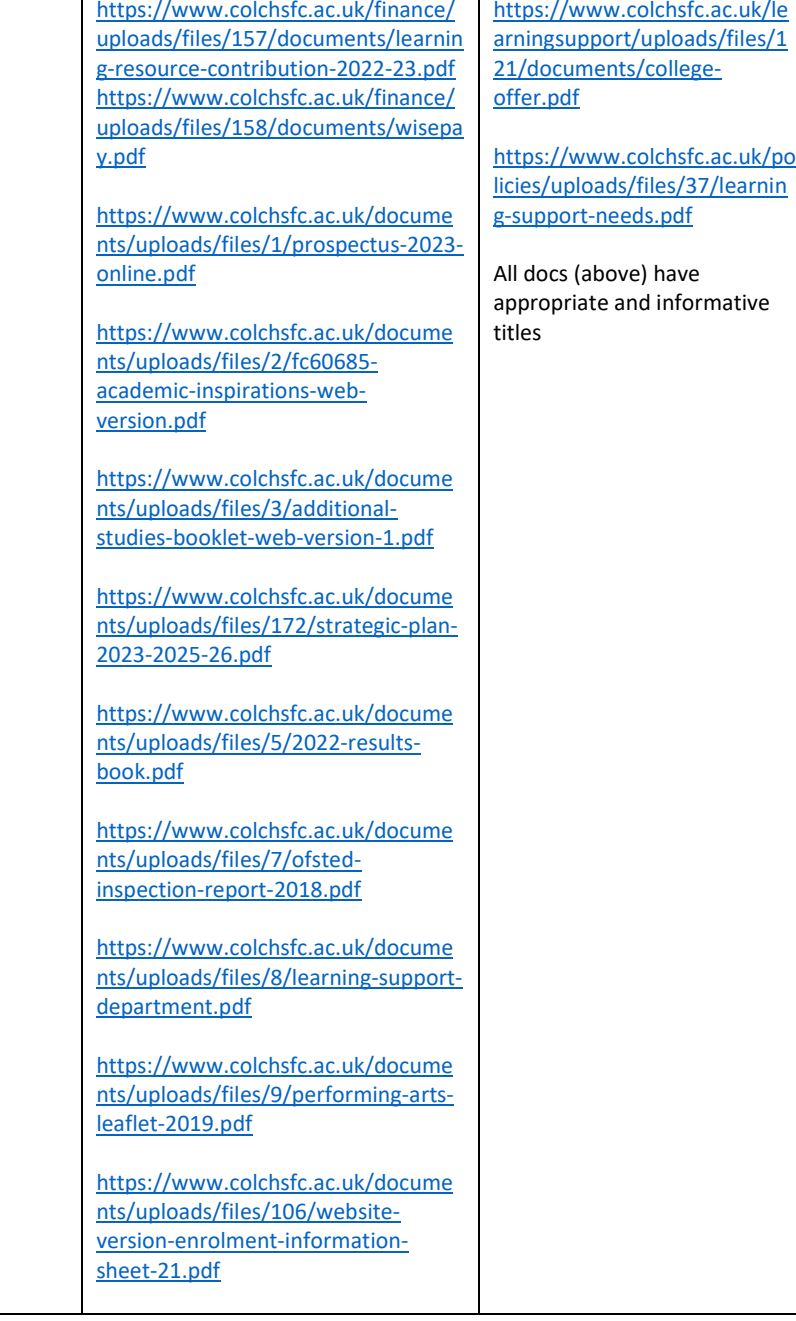

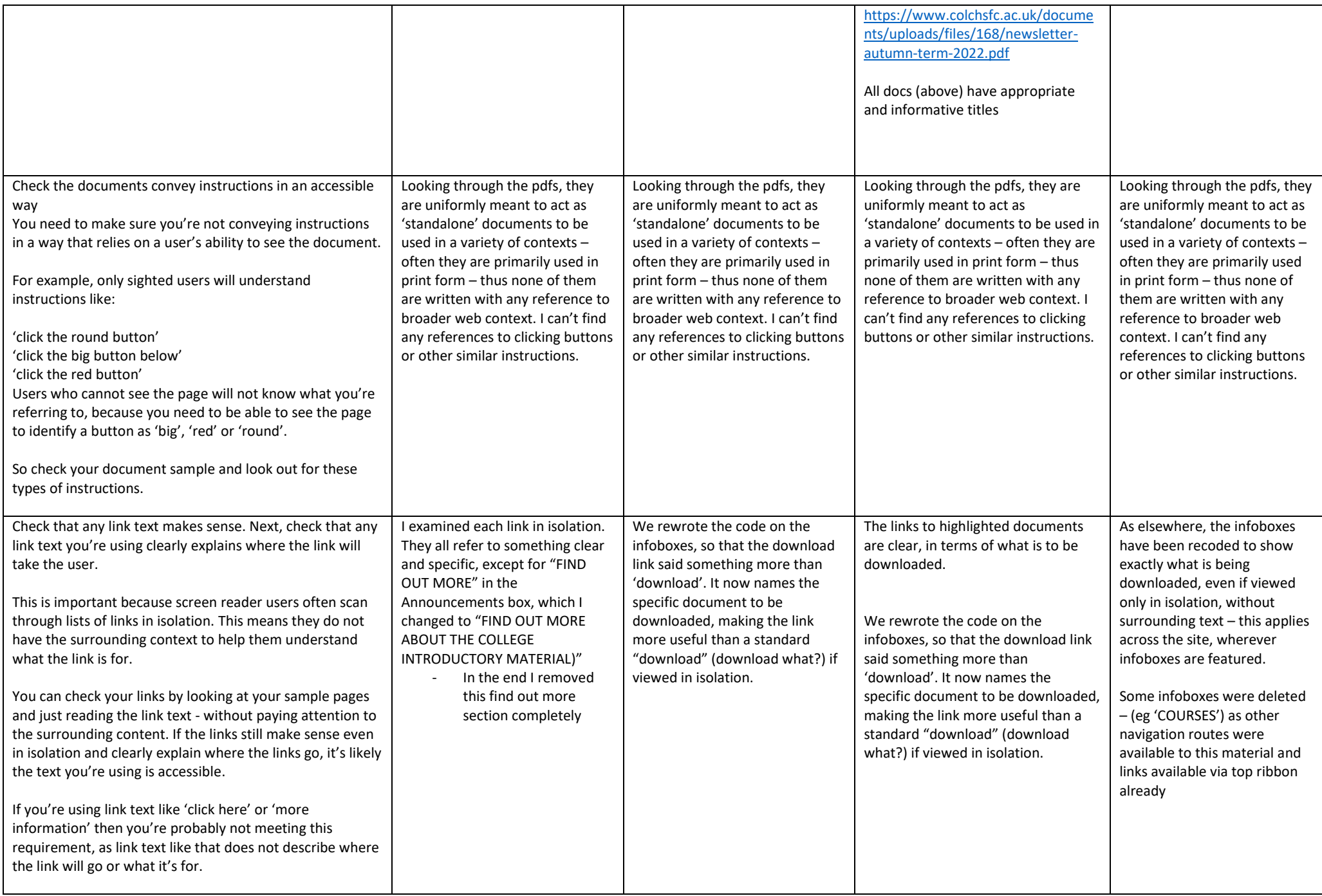

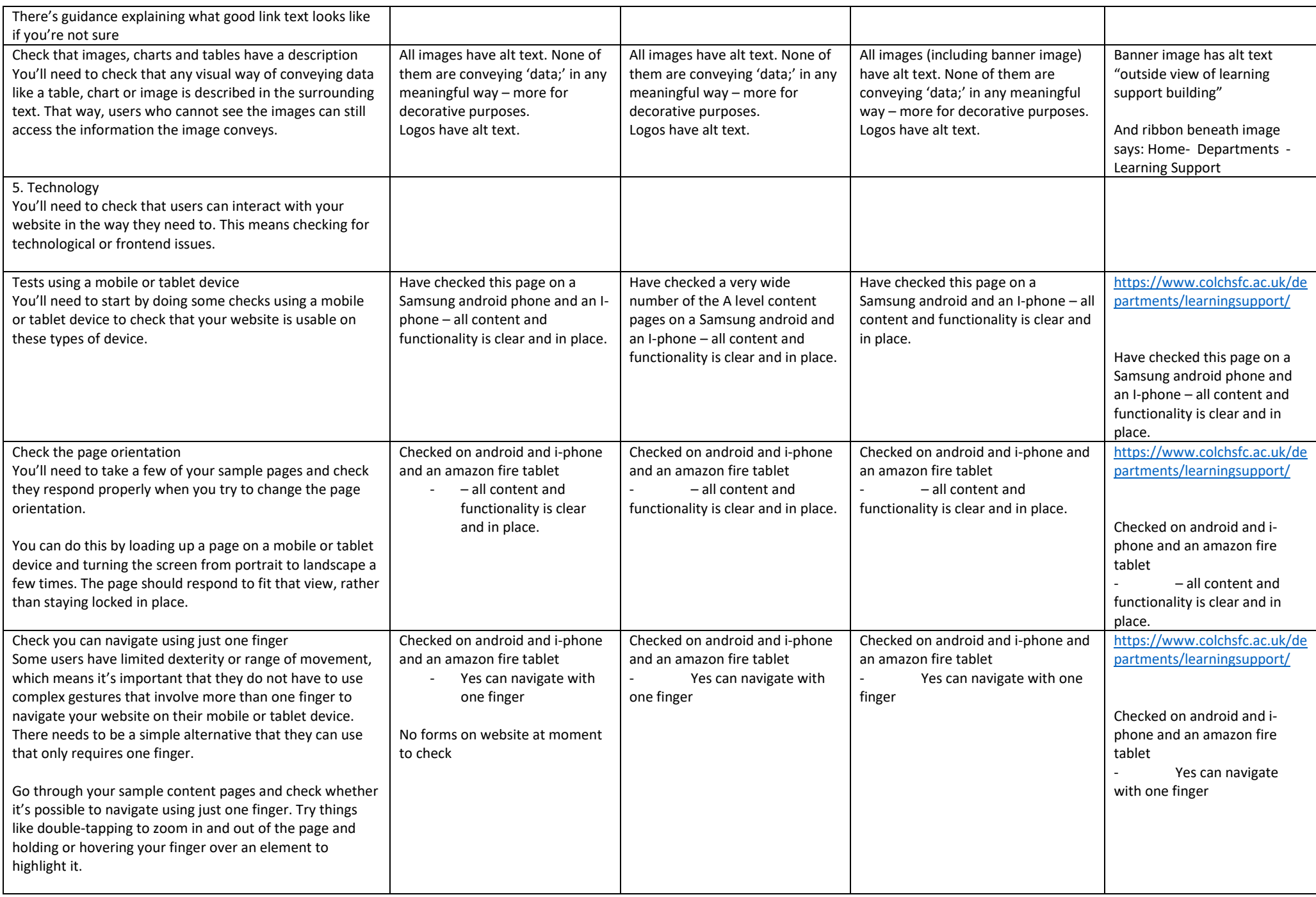

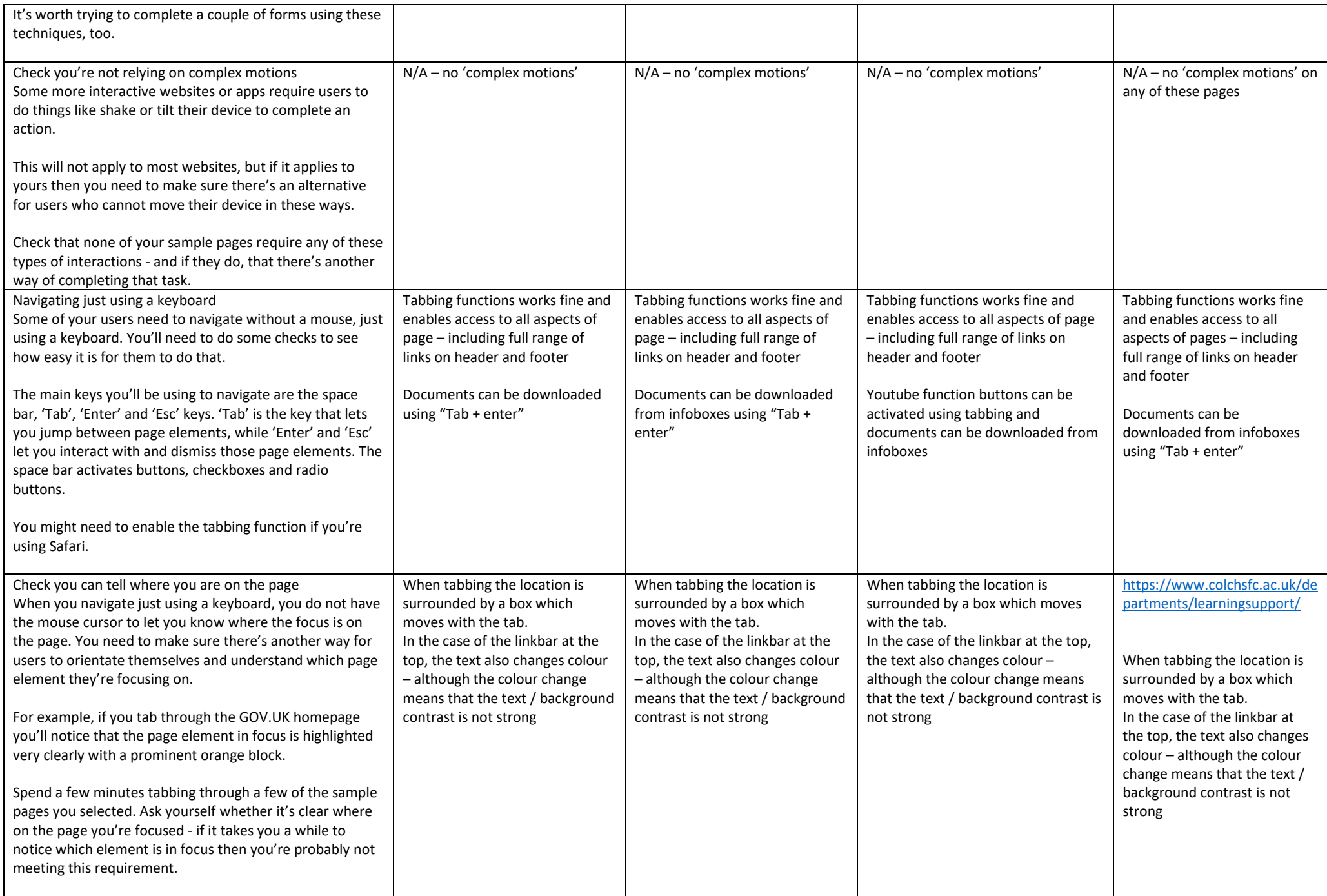

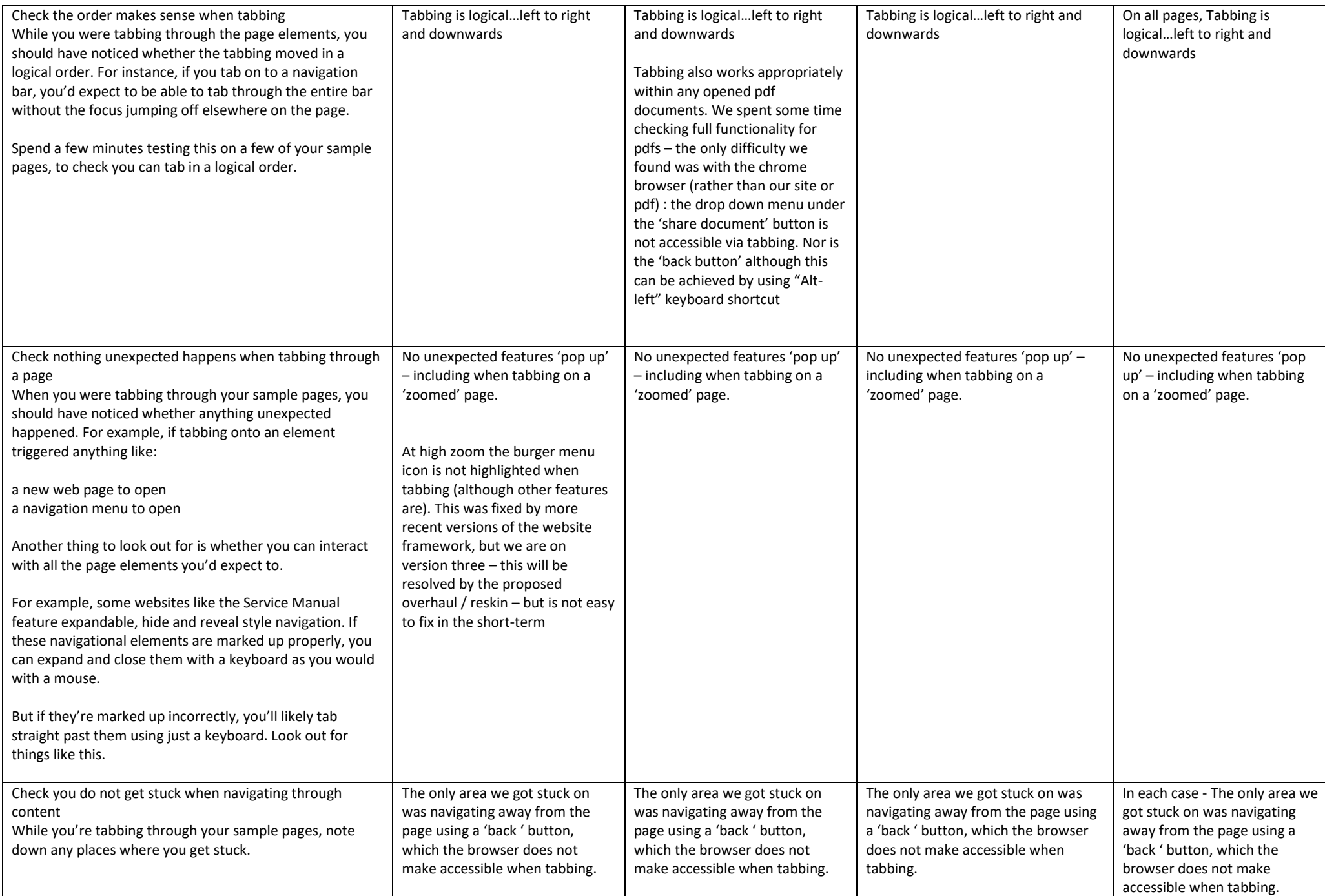

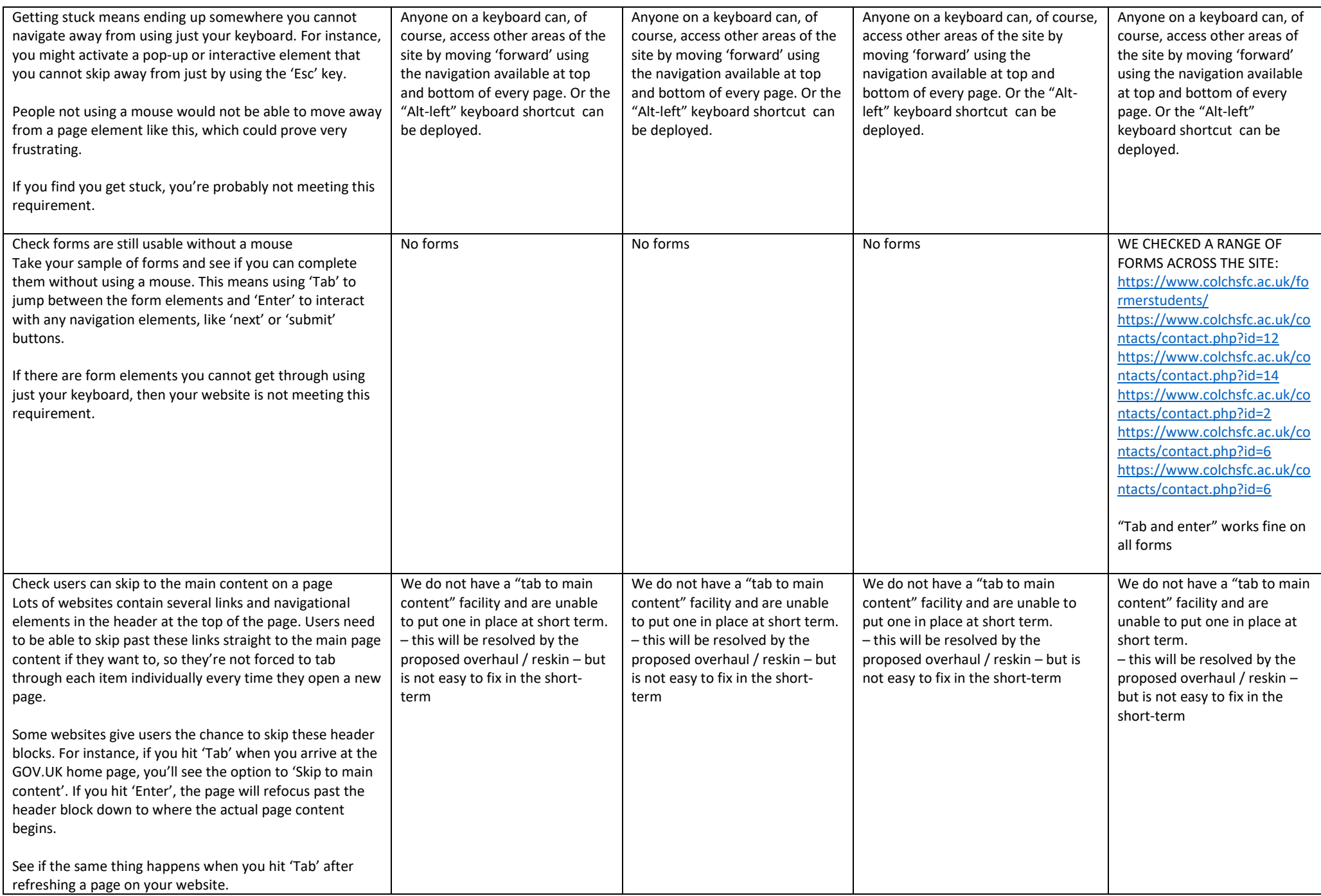

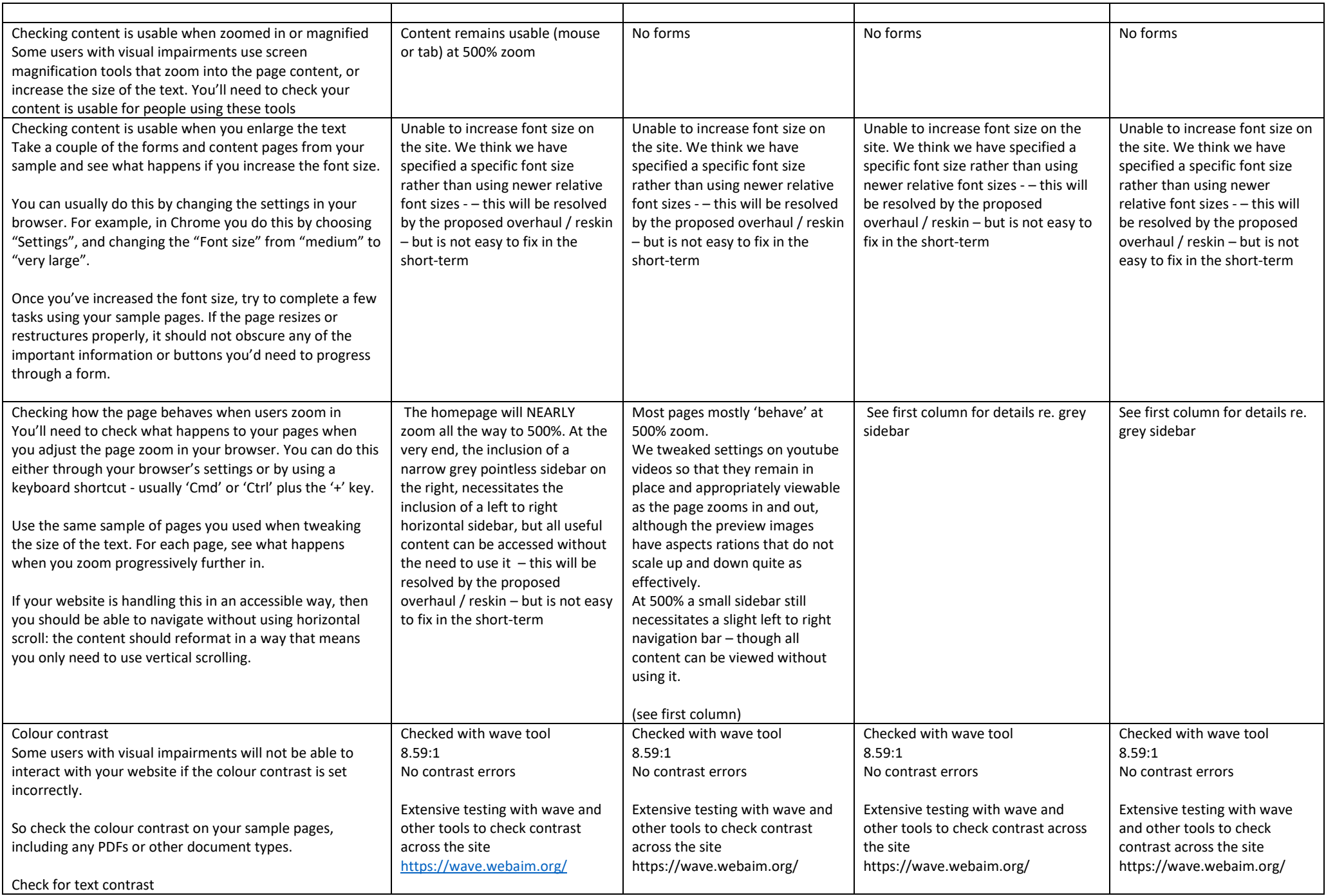

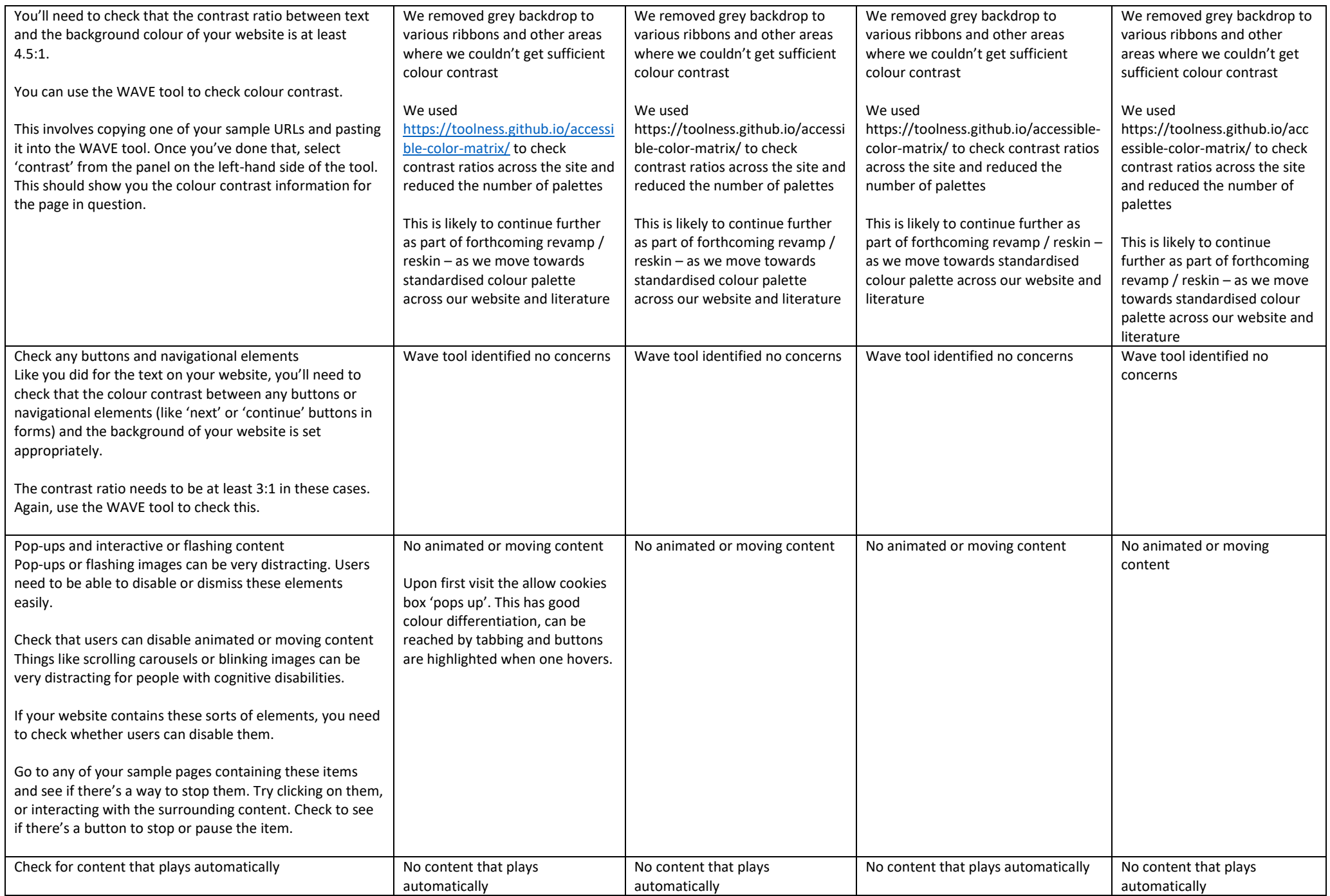

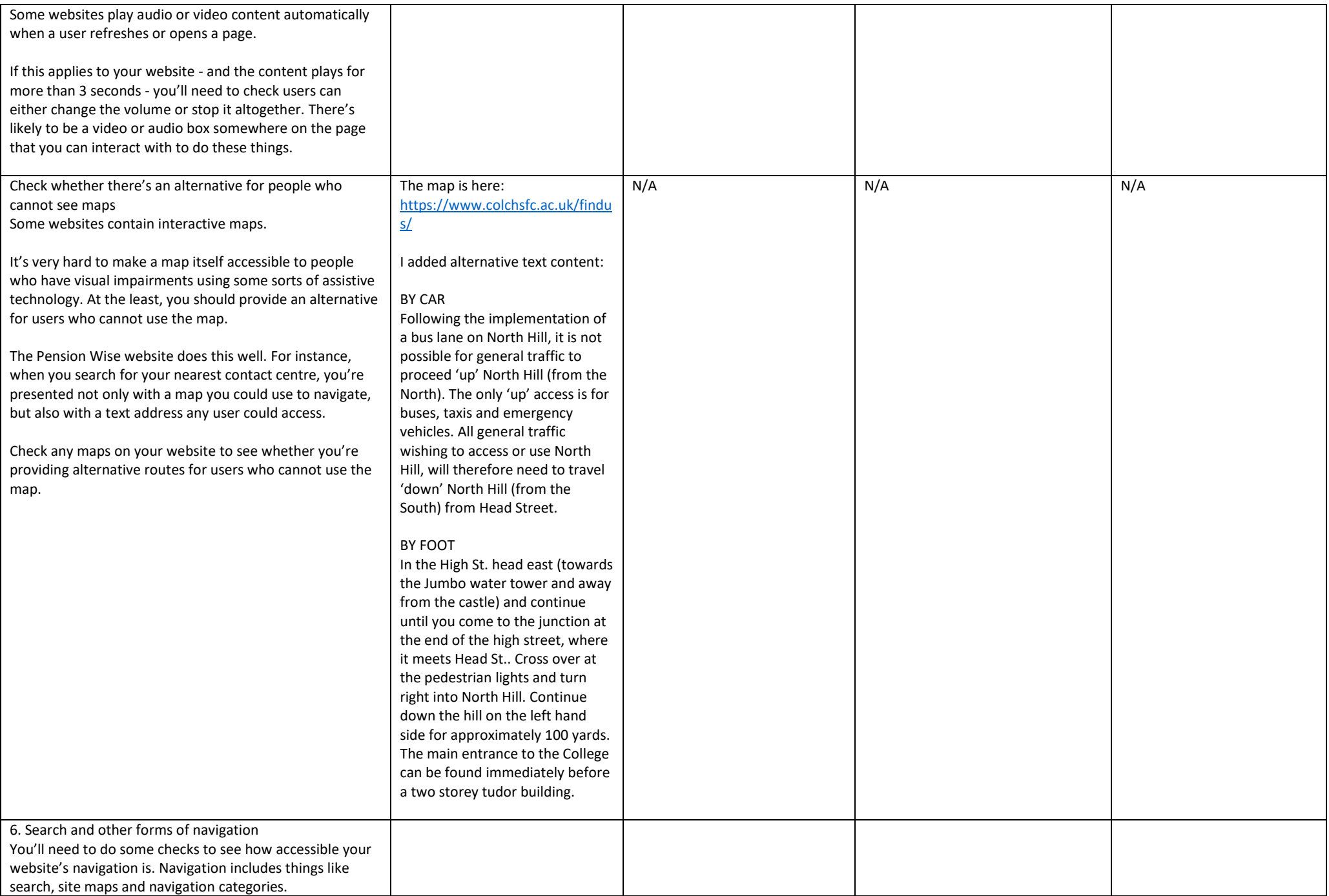

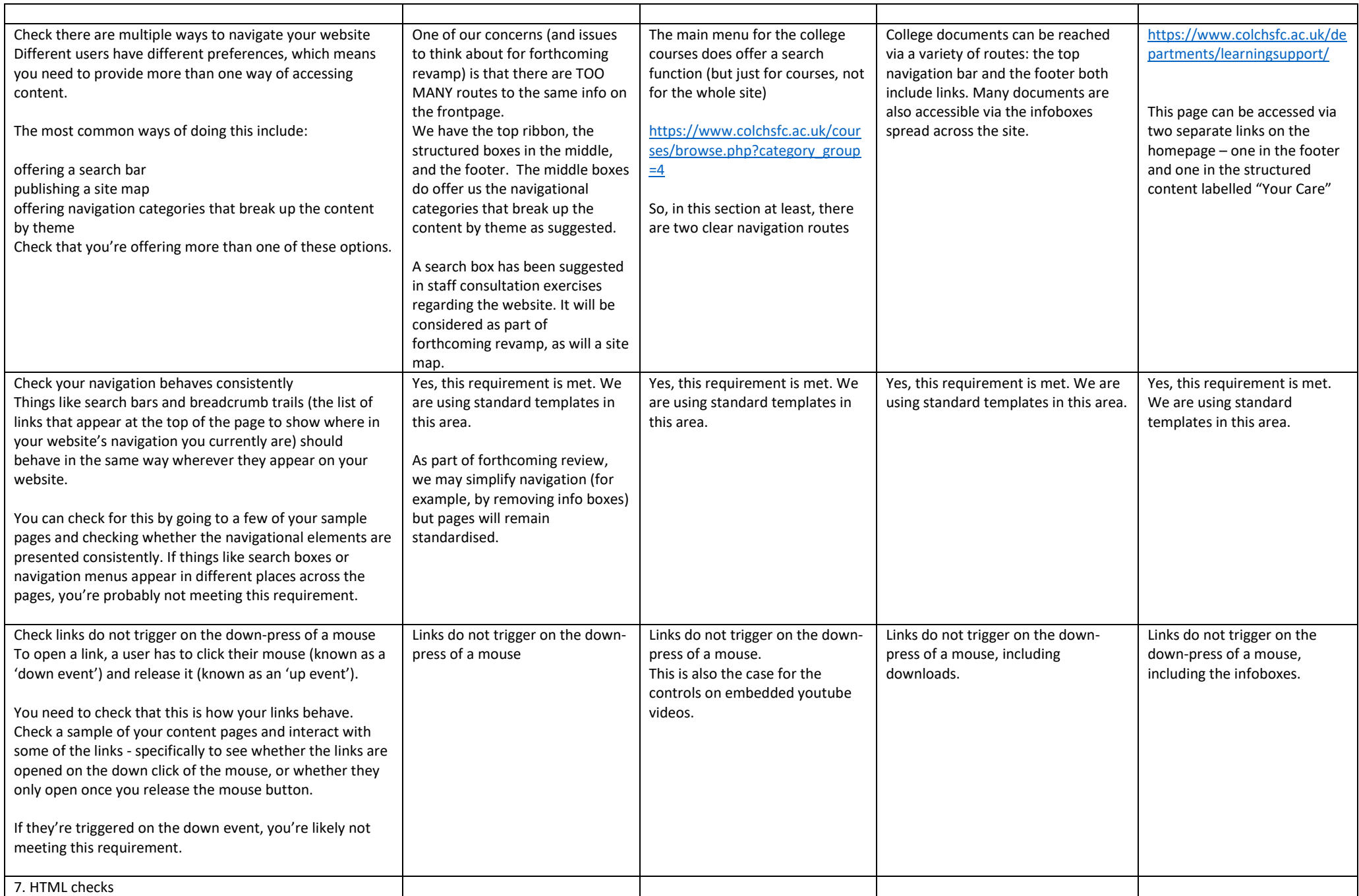

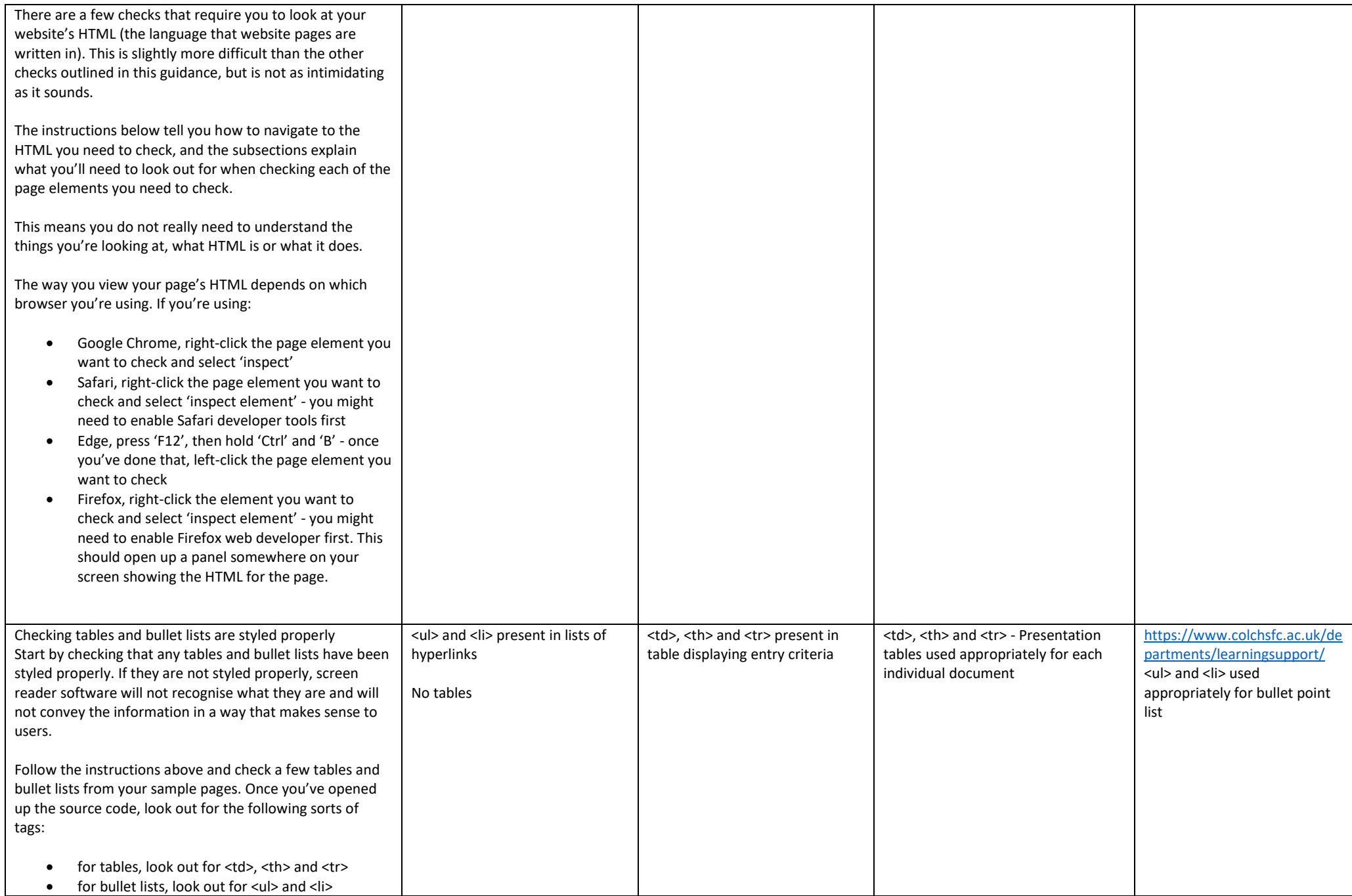

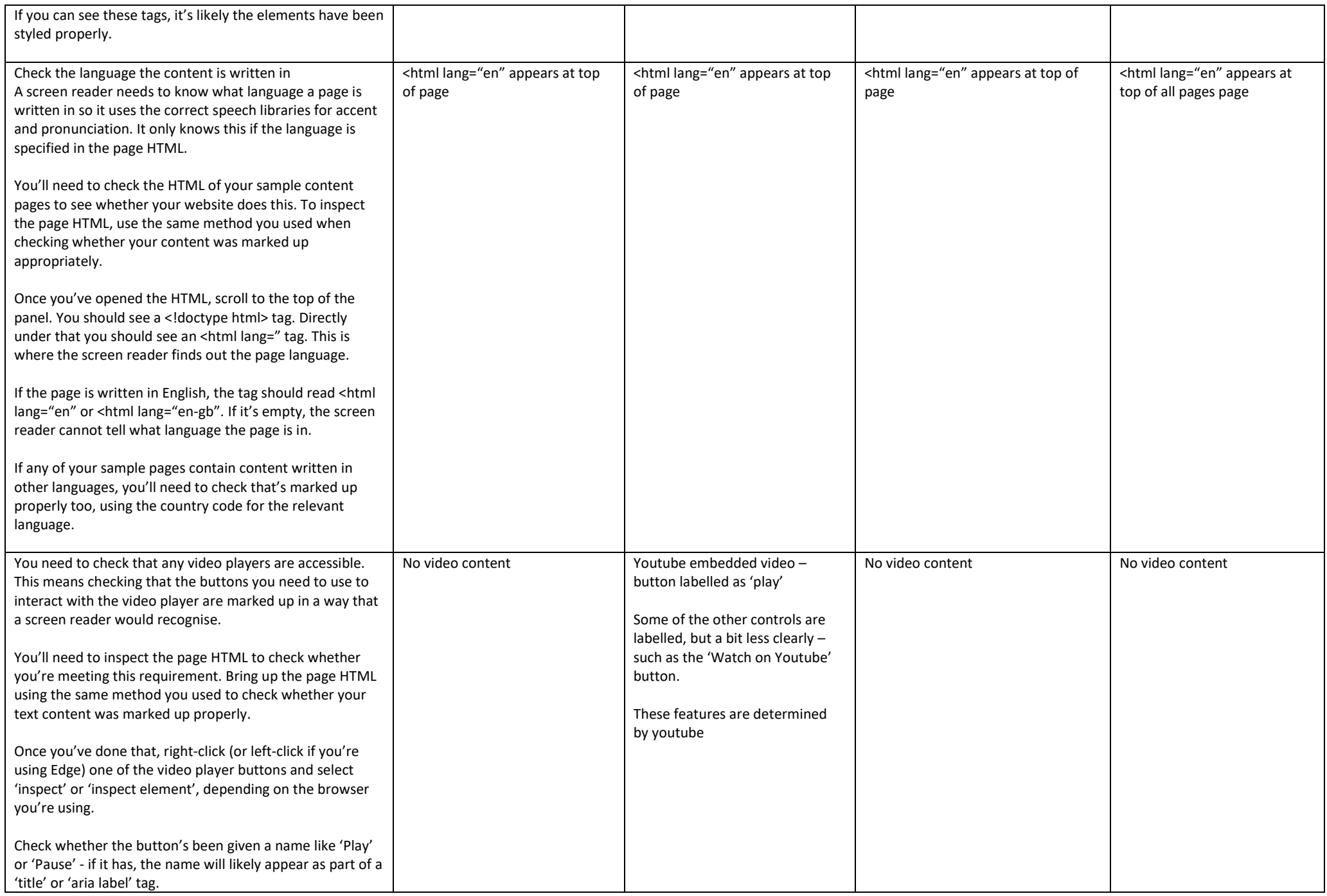

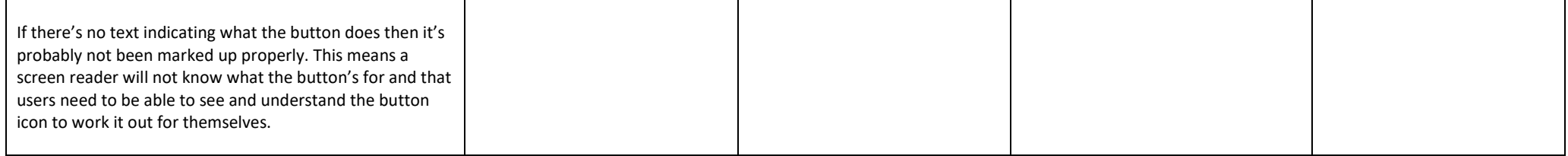

 $\mathcal{L}(\mathcal{A})$  and  $\mathcal{L}(\mathcal{A})$  and  $\mathcal{L}(\mathcal{A})$